# **Bruke veiviseren for Internett-tilkobling**

Veiviseren for Internett-tilkobling hjelper deg med å konfigurere datamaskinen slik at du kan bruke Internett.

## **Starte veiviseren for Internett-tilkobling**

I programgruppen Microsoft Internet Explorer dobbeltklikker du Koble deg til Internett.

Hvis du vil ha en oversikt over veiviseren for Internett-tilkobling, velger du Oversikt.

**Oversikt** 

Þ.

# **Oversikt over veiviseren for Internett-tilkobling**

Veiviseren for Internett-tilkobling tilbyr to installasjonsalternativer å velge mellom for å koble datamaskinen til Internett. Hvis du vil ha mer informasjon, klikker du en av knappene nedenfor.

 Automatisk installasjon Manuell installasjon

Hvis du får problemer mens du installerer en Internett-tilkobling, velger du Feilsøking.

Feilsøking

П

#### **Automatisk installasjon**

Velg dette alternativet hvis du vil koble deg til Internett, men ikke har registrert deg for en konto hos en Internett-leverandør (ISP=Internet Service Provider). Veiviseren for Internett-tilkobling utfører følgende oppgaver for å forberede deg på Internett-bruk.

Hvis du vil ha mer informasjon om en bestemt oppgave nedenfor, klikker du den.

 Registrere deg for en Internett-konto П  $\overline{\phantom{a}}$ 

Installere Internett-programvaren

Gå tilbake til oversikten.

#### **Registrere deg for en Internett-konto**

Når du registrerer deg for en Internett-konto, ber veiviseren for Internett-tilkobling deg om informasjon om din plassering, for eksempel de tre første sifrene i telefonnummeret. Veiviseren bruker denne informasjonen til å koble deg til Microsofts referanseserver for Internett eller registreringssiden til en bestemt Internett-leverandør, slik at du kan registrere deg for en Internett-konto.

### **Slik oppretter du en Internett-konto**

1 Hvis du ser en liste over Internett-leverandører, velger du den leverandøren du vil opprette en konto hos.

2 Fullfør registreringen hos leverandøren.

#### **Obs!**

Hvis du bruker et telefonsystem innen et firma, må du huske først å slå tallet som må slås for å få en linje ut. Det kan for eksempel være at du må slå 0.

Registreringen varierer fra leverandør til leverandør. Registreringssidene til leverandøren skal inneholde instruksjoner som leder deg gjennom registreringsprosessen. Følg disse instruksjonene nøye.

Hvis du får problemer når du registrerer deg, kontakter du Internett-leverandøren.

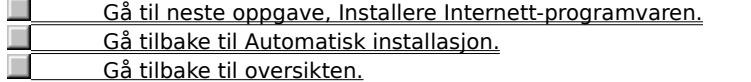

#### **Installere Internett-programvaren**

Hvis Internett-leverandøren krever annen Internett-programvare enn Microsoft Internet Explorer, Internet mail og Internet news, kan veiviseren for Internett-tilkobling starte et installasjonsprogram for å installere og konfigurere programvaren etter at du har registrert deg for en Internett-konto.

Når du skal installere Internett-programvaren, følger du instruksjonene på installasjonsskjermen. Etter at programvaren er installert, kan du begynne å utforske Internett.

#### **Obs!**

Hvis du får problemer mens du installerer Internett-programvaren, kontakter du Internett-leverandøren.

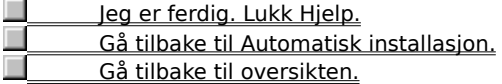

#### **Manuell installasjon**

Veiviseren for Internett-tilkobling gjør det enkelt å installere en tilkobling til Internett manuelt. Du trenger følgende informasjon fra Internett-leverandøren for å fullføre en manuell installasjon:

- Navnet på Internett-leverandøren
- Brukernavnet og passordet ditt
- Telefonnummeret du ringer opp for å koble deg til Internett

Retningsnummer og landsnummer for telefonnummeret du ringer opp når du skal koble deg til Internett, hvis nødvendig

Om leverandøren krever at du skriver inn en bestemt Internett-protokolladresse (IP-adresse) eller ikke Adressen til DNS-serveren som brukes av leverandøren

Når du har fått denne informasjonen, kan du installere Internett-tilkoblingen.

#### **Obs!**

Du kan konfigurere datamaskinen til å koble deg til Internett med alternativet Manuell, men du må selv eventuelt installere annen Internett-programvare som kreves av Internett-leverandøren. Hvis du vil ha mer informasjon, kontakter du leverandøren.

#### **Vil du bruke Internet mail?**

Ja, fortell meg hva jeg trenger.

Nei, jeg vil ikke bruke Internet mail.

#### **Obs!**

Hvis du valgte ikke å installere Internet mail under installasjonen av Internet Explorer, vises ikke alternativene for Internet mail-konfigurasjon under Manuell installasjon. Hvis du vil installere Internet mail, kjører du installasjonsprogrammet for Internet Explorer på nytt.

 Jeg er ferdig. Lukk Hjelp. Gå tilbake til oversikten.

#### **Bruke Internet mail**

Du kan bruke Internet mail til å motta e-postmeldinger over Internett, men først må du oppgi følgende informasjon til veiviseren:

- Brukernavn og passord
- Fullt navn skrevet slik du vil det skal vises i Fra-boksen i meldinger du sender  $\blacksquare$
- E-postadresse
- Serveradresse for innkommende e-post (POP3)
	- Serveradresse for utgående e-post (SMTP) Du får denne informasjonen av Internett-leverandøren.

#### **Obs!**

Hvis du valgte ikke å installere Internet mail under installasjonen av Internet Explorer, vises ikke alternativene for Internet mail-konfigurasjon under Manuell installasjon. Hvis du vil installere Internet mail, kjører du installasjonsprogrammet for Internet Explorer på nytt.

# **Vil du bruke Internet news?**

- Ja, fortell meg hva jeg trenger.
- Nei, jeg vil ikke bruke Internet news.

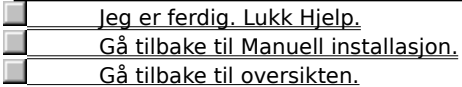

## **Deaktivere Internet mail**

Hvis du ikke vil bruke Internet mail, kontrollerer du at det er merket av for alternativet Nei på skjermen for Internet Mail i veiviseren.

# **Vil du bruke Internet news?**

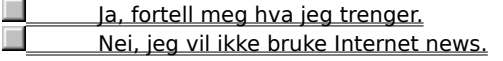

 Jeg er ferdig. Lukk Hjelp. Gå tilbake til Manuell installasjon. Gå tilbake til oversikten.

#### **Bruke Internet news**

Du kan bruke Internet news til å kommunisere med andre som har samme interesser som deg, i diskusjonsfora som kalles nyhetsgrupper, men først må du oppgi følgende informasjon til Windows:

- Fullt navn skrevet slik du vil det skal vises i Fra-boksen i nyhetsmeldinger du legger inn
- $\blacksquare$ Brukernavn og passord
- E-postadresse
- Serveren du kobler deg til for å lese nyheter

Du får denne informasjonen av Internett-leverandøren.

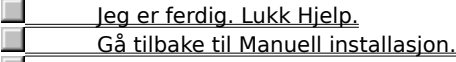

Gå tilbake til oversikten.

## **Deaktivere Internet news**

Hvis du ikke vil bruke Internet news, kontrollerer du at det er merket av for alternativet Nei på skjermen for Internet News i veiviseren.

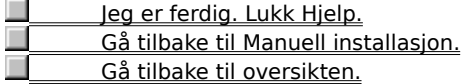

Etter at du har koblet deg til Internett og har fått en Internett-konto, trenger du kanskje en bestemt programvare når du skal bruke funksjonene som er tilgjengelige på Internett. Eksempler på Internett-programvare:

- ř. En leser for å vise sider på World Wide Web
- $\blacksquare$ Et nyhetsleserprogram for å lese og legge inn nyheter i nyhetsgrupper eller på elektroniske oppslagstavler
- $\blacksquare$ Teksttelefon-programvare for å delta i elektroniske samtaler
- i. Et e-postprogram for å sende og motta elektronisk post

Internett-leverandører opprettholder servere som er direkte koblet til Internett. Hvis du vil koble datamaskinen til Internett, bruker du modem til å koble deg til denne serveren. For at du får bruke denne tjenesten, tar leverandøren betaling for den tiden du bruker på Internett.

Internett er en samling nettverk som kobler sammen millioner av datamaskiner over hele verden, inkludert den du har på skrivebordet. Det er også en stor informasjonskilde som stadig er i endring og utvikling. Siden Internett ble opprettet i 1970-årene, har det vokst med toppfart og brukes nå av millioner av mennesker, alt fra handelsbedrifter og utdanningsinstitusjoner til selvstendige forbrukere.

Når du har koblet deg til Internett, har du tilgang til mye informasjon, inkludert sider på World Wide Web, nyhetsgrupper (BBS), nyheter og værvarslinger, programvare og spill.

Referansetjenesten for Internett opprettholder en liste over Internett-leverandører, og beskriver tjenestene og prisene de tilbyr. Du kan bruke denne tjenesten hvis du vil ha informasjon om forskjellige leverandører og deretter registrere deg hos den du vil bruke.

Referansetjenesten for Internett er hele tiden under utvikling. Nye leverandører fra hele verden legges hele tiden til i listen.

#### **Feilsøking i forbindelse med veiviseren for Internett-tilkobling**

Feilsøking hjelper deg med å løse problemer som oppstår når veiviseren for Internett-tilkobling prøver å koble til Internett-referansetjenesten eller registreringstjenesten for Internett-leverandøren.

Klikk for å svare på spørsmålene, og følg de foreslåtte trinnene for å løse problemet.

#### **Hva er galt?**

Ingen modemer vises i listen Gjeldende modemer.

- Veiviseren for Internett-tilkobling finner ingen summetone.
- Jeg hører opptattsignal.
- Jeg *ing en spessing fra* telefonsentralen.
- Jeg hører at det ringer, men får ikke svar, eller en person svarer.
- Et modem svarer, men veiviseren for Internett-tilkobling kan ikke opprette en forbindelse.
- Modemet kobles fra mens jeg registrerer meg eller bruker referansetjenesten for Internett.
- Modemet er i orden, men jeg klarer ikke å koble meg til.
- Jeg har registrert meg for en Internett-konto, men klarer ikke å installere Internett-programvaren.

# **Bruker du mer enn ett modem?**

<u>\_\_\_\_\_\_\_\_\_\_\_Nei.</u>

Ja, minst to modemer er installert på maskinen.

# **Velg et annet modem**

1 Velg et annet modem fra listen over gjeldende modemer i dialogboksen Kan ikke koble til.

2 Velg Ring opp på nytt.

# **Løste dette problemet?**

## **Lukk andre programmer**

- 1 Lukk alle programmer som kanskje bruker samme kommunikasjonsport som modemet, for eksempel programvare for telefaks, terminal eller oppringing.
- 2 Velg Ring opp på nytt i skjermbildet Kan ikke koble til.

**Løste dette problemet?**

# **Kontroller at modemet er slått på**

- 1 Slå modemet av og på igjen mens maskinen er på.
- 2 Velg Ring opp på nytt i skjermbildet Kan ikke koble til.

# **Løste dette problemet?**

# **Installer modemet på nytt**

- 1 Dobbeltklikk forbindelsen som ble opprettet av veiviseren for Internett-tilkobling, i programgruppen Microsoft Internet Explorer.
- 2 Velg Egenskaper i dialogboksen Koble til.
- 3 Velg Endre modem i kategorien Modem, og følg deretter instruksjonene på skjermen for å installere modemet på nytt.
- 4 Når du har fullført installasjonen av modemet, velger du OK og deretter Lukk.
- 5 Dobbeltklikk Koble deg til Internett for å starte veiviseren for Internett-tilkobling på nytt.

# **Løste dette problemet?**

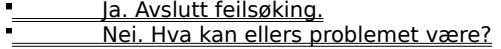

#### **Kontroller kablene**

1 Hvis du bruker et internt eller eksternt modem, kontrollerer du at modemkabelen er koblet til et telefonuttak.

- 2 Hvis du bruker et eksternt modem, kontrollerer du at modemkabelen er koblet til telefonen.
- 3 Kontroller at alle kabler er riktig koblet til.
- 4 Kontroller at telefonkabelen fungerer ved å bruke telefonen, eller bytte den ut med en som virker.
- 5 Velg Ring opp på nytt i skjermbildet Kan ikke koble til.

#### **Løste dette problemet?**

## **Kontroller at du har summetone**

1 Hvis det er volumkontroll på modemet, kontrollerer du at volumet er skrudd opp.

2 Velg Ring opp på nytt i skjermbildet Kan ikke koble til.

# **Fik du summetonen?**

 Ja. Hva gjør jeg nå? Nei. Hva kan ellers problemet være?

# **Kontroller innstillingen for tone- eller pulsoppringing**

1 Velg Oppringingsinnstillinger i dialogboksen Kan ikke koble til.

2 Kontroller at innstillingen for tone- eller pulsoppringing er riktig i forhold til telefonsystemet.

3 Velg OK og deretter Ring opp på nytt.

# **Løste dette problemer?**

<u>Ja. Avslutt feilsøking.</u>

Nei. Hva kan ellers problemet være?

### **Det kan være at modemet ikke er kompatibelt**

Det kan være at modemet ikke er kompatibelt med telefonsystemet.

Se i dokumentasjonen som ble levert med modemet hvis du vil ha mer informasjon. Du kan også prøve å kontakte telefonselskapet eller telefonsystemansvarlig.

Start feilsøkeren på nytt.

<u>Avslutt feilsøking.</u>

### **Kontakt telefonselskapet eller telefonsystemansvarlig**

Hvis du ikke får summetonen, kan det være at firmaet eller telefonen ikke støtter denne typen ekstern oppringing, eller at en tilgangskode kreves.

Kontakt telefonselskapet eller telefonsystemansvarlig.

<u>Start feilsøking på nytt.</u>

Avslutt feilsøking.

# **Slå gjeldende telefonnummer på nytt**

Velg Neste noen ganger i skjermbildet Kan ikke koble til for å ringe gjeldende nummer på nytt.

**Løste dette problemet?**

 $\blacksquare$ 

Ja. Avslutt feilsøking.

Nei. Hva kan ellers problemet være?

#### **Prøv et annet telefonnummer**

Det kan være at nummeret du ringer, ikke fungerer. Prøv et av alternativene nedenfor:

#### **Velg et annet telefonnummer fra telefonlisten**

1 Velg Telefonliste i skjermbildet Kan ikke koble til.

2 Velg et annet telefonnummer fra telefonlisten.

Hvis det ikke står noen gratis telefonnumre i listen, kan det være at du må ringe en fjernsamtale. Når du har registrert deg, får du eventuelt det lokale tilgangsnummeret fra Internett-leverandøren.

3 Velg OK og deretter Ring opp på nytt.

#### **Skriv inn et annet telefonnummer i skjermbildet Kan ikke koble til**

1 Skriv inn et nytt telefonnummer i feltet Nummeret som skal slås.

Du må skrive inn nummeret nøyaktig slik som det skal slås. Hvis du for eksempel må slå et nummer for å få en ekstern linje, et landsnummer eller et retningsnummer, må du ta med disse sifrene i nummeret som skal ringes.

2 Velg Ring opp på nytt.

# **Løste dette problemet?**

# **Hvilken melding fikk du?**

Du må først slå 1 og deretter retningsnummeret. <u>Jeg får en annen melding.</u>

# **Angi at samtalen skal ringes som fjernsamtale**

1 Velg Oppringingsinnstillinger i dialogboksen Kan ikke koble til.

2 Kontroller at det er merket av for Ring opp som fjernsamtale.

3 Velg OK og deretter Ring opp på nytt.

# **Løste dette problemet?**

#### **Kontroller oppringingsinnstillingene for plasseringen**

- 1 Velg Oppringingsinnstillinger i dialogboksen Kan ikke koble til.
- 2 Kontroller at oppringingsinnstillingene er riktige for telefonsystemet ved å kontrollere innstillingene i For utgående linje, slå først.

Hvis du for eksempel bruker telefonsystemet i et firma, kan det være at du først må slå 0 (eller et annet tall) for å få en ekstern linje.

- 3 Kontroller at innstillingen for tone- eller pulsoppringing er riktig for telefonsystemet.
- 4 Velg OK og deretter Ring opp på nytt.

# **Løste dette problemet?**

#### **Kontroller innstillingen for ventefunksjonen**

- 1 Velg Oppringingsinnstillinger i dialogboksen Kan ikke koble til.
- 2 Hvis telefonsystemet har ventefunksjon, bør denne funksjonen være slått av når du ringer fra maskinen. Du kan slå av funksjonen ved å skrive inn den riktige verdien for telefonsystemet i listen under Linjen har en ventefunksjon som kan deaktiveres med.

I Norge brukes #43# for å deaktivere ventefunksjonen. I mange andre telefonsystemer er det vanlig at ventefunksjonen kan deaktiveres med \*70. Hvis du ikke er sikker på hva du skal bruke, kontakter du telefonselskapet eller telefonsystemansvarlig.

3 Velg OK og deretter Ring opp på nytt.

## **Løste dette problemet?**

## **Kontroller brukernavn og passord**

Da du registrerte deg for en Internett-konto, fikk du et brukernavn og et passord. Kontroller at du har skrevet inn brukernavnet og passordet riktig.

**Løste dette problemet?**

Ja. Avslutt feilsøking.

Nei. Hva kan ellers problemet være?

## **Kontroller om andre prøver å bruke samme telefonlinje**

Hvis noen andre har løftet av røret på en telefon som bruker samme linje som din telefon, vil forbindelsen bli avbrutt. Velg Ring opp på nytt i skjermbildet Kan ikke koble til for å gjenopprette forbindelsen etter at den andre personen har lagt på.

# **Løste dette problemet?**

# **Ring gjeldende telefonnummer på nytt**

Velg Ring opp på nytt i skjermbildet Kan ikke koble til for å ringe nummeret på nytt.

# **Løste dette problemet?**

 $\blacksquare$ 

Ja. Avslutt feilsøking.

Nei. Hva kan ellers problemet være?

#### **Prøv et annet telefonnummer**

- 1 Velg Telefonliste i dialogboksen Kan ikke koble til.
- 2 Velg et nytt telefonnummer fra telefonlisten.

Det kan være at det finnes et gratis nummer som du kan ringe for å registrere deg for Internett. Hvis dette ikke finnes, kan det være at du må ringe en fjernsamtale. Når du har registrert deg, får du eventuelt det lokale tilgangsnummeret fra Internett-leverandøren.

3 Velg OK og deretter Ring opp på nytt.

## **Løste dette problemet?**

## **Neste trinn**

Du har støtt på et problem som Feilsøking i forbindelse med veiviseren for Internett-tilkobling ikke kan hjelpe deg å løse. Det kan være at nettverket eller serveren du prøver å koble deg til, er nede for oppdatering eller reparasjon. Vent en stund, og prøv deretter å kjøre veiviseren for Internett-tilkobling på nytt.

Hvis du fremdeles har problemer og prøver å koble deg til Internett-referanseserveren, kontakter du kundestøtte. Hvis du prøver å koble deg til registreringssiden til en Internett-leverandør, kontakter du kundestøtteavdelingen til Internett-leverandøren.

<u>Start feilsøking på nytt.</u> <u>Avslutt feilsøking.</u>